# **BEARTRAX QUICK REFERENCE – FACULTY & STAFF**

#### FOR FREQUENTLY ASKED QUESTIONS

1. See https://www.shawnee.edu/beartrax/faq

### WHO/WHERE CAN I GO TO FOR HELP?

- 1. **Email <u>ITservice@shawnee.edu</u>** for support questions, *including password reset*.
- View the Training Materials page of our project website at <u>https://www.shawnee.edu/about-us/administrative-offices/bear-trax/bear-trax-training-materials</u> for more links to all related comprehensive job aids and other training information.
  - a. Job aids most relevant to you will be under the Faculty category.
- 3. Every week, Quick tips are added as we learn more about the Bear Trax system https://www.shawnee.edu/about-us/administrative-offices/bear-trax/bear-trax-quick-tips

#### HOW DO I GET TO BEARTRAX?

- 1. Go to <u>https://www.shawnee.edu</u>
- Let's Write Your Success Story is our priority at Shaw nee State University. Our mission is to prepare today's success in tomorrow's world. That means you'll graduate ready for a caree Get Started Keep up-to-date. Coronavirus Updates Daily one's world is changing as we all respond to the nic. One thing that remains the sa a Parents ~ Current Students Faculty and Alumni My SSU Login Staff
- 2. Click "Faculty and Staff"

3. Click "Bear Trax"

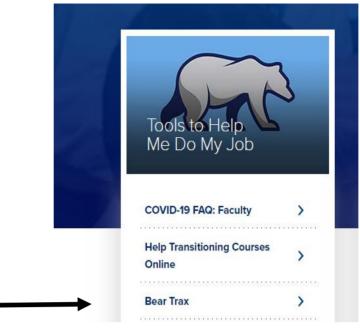

4. Click the banner to be taken to the login screen for BearTrax.

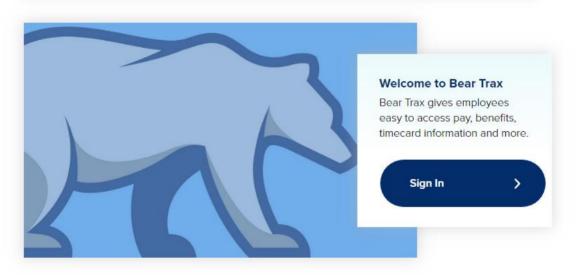

**Note:** To shorten the process of getting to BearTrax and **create a shortcut**, follow these steps:

https://www.shawnee.edu/sites/default/files/2019-06/HINTS\_CreateAShortcutToBearTrax\_JA\_FINAL.pdf

# HOW DO I NAVIGATE THE BEARTRAX APPLICATION?

- This comprehensive job aid located on the Shawnee BearTrax section shows you basic navigation for BearTrax: <u>https://www.shawnee.edu/sites/default/files/2019-</u> 01/Bear%20Trax%20Navigation%20Job%20Aid.pdf
- 2. Note how within BearTrax, you can now:
  - a. view your pay slip (paystub),
  - b. submit sick leave,
  - c. submit requests for overnight travel authorizations,
  - d. submit expense reports
  - e. change your address or other personal information
  - f. manage your W4 and other tax withholding information
  - g. and much more!

# HOW DO I VIEW MY PAYSLIPS? (OR PAYSTUBS)

1. This job aid shows how to view payroll-related information, including your pay slips:

https://www.shawnee.edu/sites/default/files/2019-01/Pay Info View Payroll Information JA FINAL.pdf

# HOW DO I SUBMIT SICK LEAVE OR VACATION LEAVE?

- Learn how to review your leave balances: https://www.shawnee.edu/sites/default/files/documents/Absence View Absence Balances JA FINA L.pdf
- This job aid demonstrates how to submit leave requests through BearTrax: <u>https://www.shawnee.edu/sites/default/files/documents/Absence\_EmployeeAbsenceManagement\_JA\_FINAL.pdf</u>

# I NEED TO TAKE A TRIP-WHAT DO I DO?

- 1. **IF MAKING AN OVERNIGHT TRAVEL TRIP**, you need to submit an Overnight Travel Authorization request through the Procurement tile in BearTrax.
  - a. See process here: <u>https://www.shawnee.edu/sites/default/files/2019-</u> <u>01/TRAVEL\_CreateAnOvernightTravelAuthorization\_JA\_FINAL\_0.pdf</u>
  - b. You must gain approval for this requisition BEFORE taking your trip.
- 2. After you travel, you need to submit an Expense Report to be reimbursed for covered expenses.
  - a. See process here: <u>https://www.shawnee.edu/sites/default/files/documents/EXP\_CreateExpenseReport\_JA\_FINA\_L.pdf</u>
  - B. Expenses must be reported within 60 days in order to be reimbursed.

### I HAVE TO CHANGE MY ADDRESS/NAME/CONTACT INFORMATION. WHERE DO I GO?

1. See <u>https://www.shawnee.edu/sites/default/files/2019-01/Personal Info MyDetails JA FINAL.pdf</u> for in-depth information.

#### WHAT ABOUT MAKING CHANGES TO MY BENEFIT ELECTIONS?

- To make benefit elections, report a life event, or view your current enrollments, Please refer to our Job Aid link: <u>https://www.shawnee.edu/sites/default/files/2019-</u> 01/Benefits Make Benefit Elections JA.pdf
- 2. **Come to Open Enrollment in October / November** to have hands-on guidance when navigating the Benefits section of BearTrax.

#### WILL THERE BE HANDS ON QUESTION AND ANSWER SESSIONS?

- 1. Visit our "Training Calendar" for the most up-to- date calendar regarding training events.
- 2. **Keep an eye out for emails**! Much information related to BearTrax is being communicated via email. Don't miss out on valuable opportunities to gain hands-on experience and training!